# Installationsanleitung Passungstabelle

## Setup.exe als Administrator ausführen

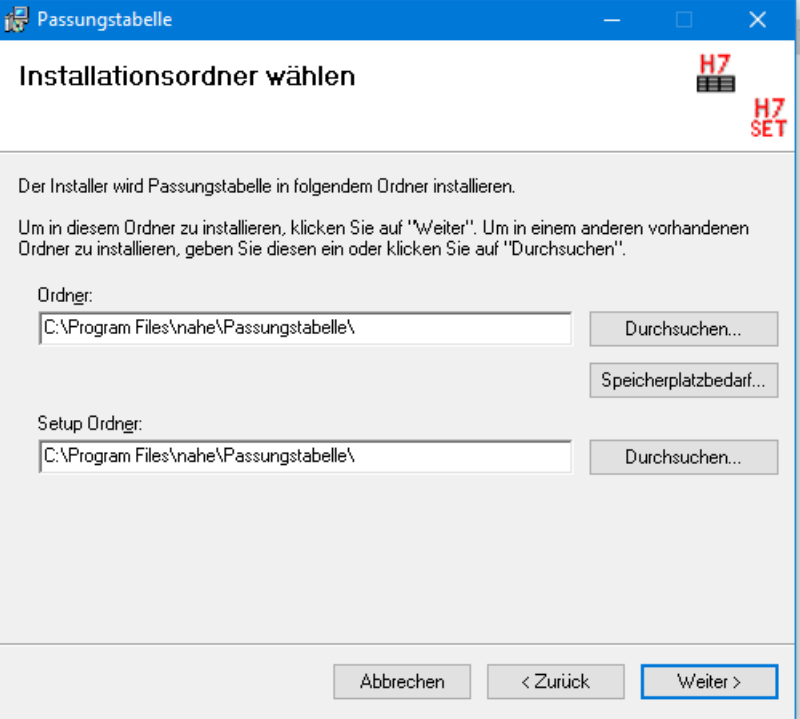

## Unter "Ordner" das Installationsverzeichnis für das Add-In angeben

vorzugsweise ist das ein lokales Verzeichnis

## Unter "Setup Ordner" ein Verzeichnis für die Setup.XML Datei angeben

- das kann ein Netzwerkverzeichnis sein, damit z.B. alle Benutzer die gleichen Einstellungen verwenden
- das Verzeichnis und/oder die Datei kann auch für bestimmte Benutzer schreibgeschützt sein damit ein versehentliches ändern der Einstellungen verhindert werden kann
- Eine bereits vorhandene Setup.XML Datei wird, bei einer neuerlichen Installation, nicht überschrieben
- Die Datei Setup.XML kann auch in das Installationsverzeichnis gespeichert werden allerdings muss dann darauf geachtet werden, dass auf dieses Verzeichnis Schreibzugriff besteht

## Typische Installation für eine Mehr-Benutzer-Umgebung

- Add-In wird jeweils lokal installiert
- Setup.XML wird in ein Netzwerkverzeichnis installiert und bei der Installation auf den einzelnen Rechner wird immer auf das gleiche Verzeichnis für die Setup.XML verwiesen

#### Log-Datei

• Die Log-Datei wird im Verzeichnis "C:\ProgramData\nahe\Passungstabelle" erstellt

#### Hinweis für Netzwerkinstallation der Setup Datei

- Falls das Netzwerkverzeichnis/Laufwerk im Setup-Dialog nicht auswählbar ist.
	- o Netzwerklaufwerk trennen
	- o cmd.exe als Administrator ausführen
	- o Netzwerkverzeichnis neu verbinden net use *LW*: \\*[servername](file://servername/Verzeichnis)*\*Verzeichnis*
	- o danach das Setup als Administrator starten